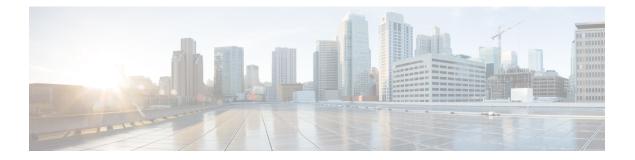

# MPLS Traffic Engineering--RSVP Hello State Timer

The MPLS Traffic Engineering--RSVP Hello State Timer feature detects when a neighbor is down and quickly triggers a state timeout, which frees resources such as bandwidth that can be reused by other label switched paths (LSPs).

Resource Reservation Protocol (RSVP) hellos can be used to detect when a neighboring node is down. The hello state timer then triggers a state timeout. As a result, network convergence time is reduced, and nodes can forward traffic on alternate paths or assist in stateful switchover (SSO) operation.

- Finding Feature Information, on page 1
- Prerequisites for MPLS Traffic Engineering--RSVP Hello State Timer, on page 2
- Restrictions for MPLS Traffic Engineering--RSVP Hello State Timer, on page 2
- Information About MPLS Traffic Engineering Configurable Path Calculation Metric for Tunnels, on page 2
- How to Configure MPLS Traffic Engineering--RSVP Hello State Timer, on page 5
- Configuration Examples for MPLS Traffic Engineering--RSVP Hello State Timer, on page 10
- Additional References, on page 10
- Feature Information for MPLS Traffic Engineering--RSVP Hello State Timer, on page 12
- Glossary, on page 12

## **Finding Feature Information**

Your software release may not support all the features documented in this module. For the latest caveats and feature information, see **Bug Search** Tool and the release notes for your platform and software release. To find information about the features documented in this module, and to see a list of the releases in which each feature is supported, see the feature information table.

Use Cisco Feature Navigator to find information about platform support and Cisco software image support. To access Cisco Feature Navigator, go to www.cisco.com/go/cfn. An account on Cisco.com is not required.

# Prerequisites for MPLS Traffic Engineering--RSVP Hello State Timer

Perform the following tasks on routers before configuring the MPLS Traffic Engineering--RSVP Hello State Timer feature:

- Configure Resource Reservation Protocol (RSVP).
- Enable Multiprotocol Label Switching (MPLS).
- Configure traffic engineering (TE).
- Enable hellos for state timeout.

# Restrictions for MPLS Traffic Engineering--RSVP Hello State Timer

- Hellos for state timeout are dependent on graceful restart, if it is configured; however, graceful restart is independent of hellos for state timeout.
- Unnumbered interfaces are not supported.
- Hellos for state timeout are configured on a per-interface basis.

# Information About MPLS Traffic Engineering - Configurable Path Calculation Metric for Tunnels

## **Hellos for State Timeout**

When RSVP signals a TE LSP and there is a failure somewhere along the path, the failure can remain undetected for as long as two minutes. During this time, bandwidth is held by the nonfunctioning LSP on the nodes downstream from the point of failure along the path with the state intact. If this bandwidth is needed by headend tunnels to signal or resignal LSPs, tunnels may fail to come up for several minutes thereby negatively affecting convergence time.

Hellos enable RSVP nodes to detect when a neighboring node is not reachable. After a certain number of intervals, hellos notice that a neighbor is not responding and delete its state. This action frees the node's resources to be reused by other LSPs.

Hellos must be configured both globally on the router and on the specific interface to be operational.

### **Hello Instance**

A hello instance implements RSVP hellos for a given router interface address and a remote IP address. A hello instance is expensive because of the large number of hello requests that are sent and the strains they put on the router resources. Therefore, you should create a hello instance only when it is needed to time out state and delete the hello instance when it is no longer necessary.

## Hellos for Nonfast-Reroutable TE LSP

The figure below shows a nonfast-reroutable TE LSP from Router 1 to Router 3 via Router 2.

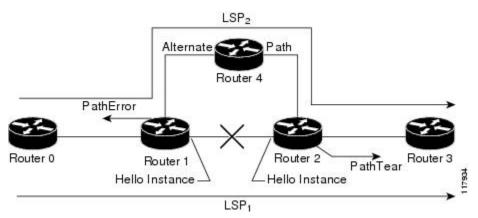

Assume that the link between Router 1 and Router 2 fails. This type of problem can be detected by various means including interface failure, Interior Gateway Protocol (IGP) (Open Shortest Path First (OSPF) or Intermediate System-to-Intermediate System (IS-IS)), and RSVP hellos. However, sometimes interface failure cannot be detected; for example, when Router 1 and Router 2 are interconnected through a Layer 2 switch. The IGP may be slow detecting the failure. Or there may be no IGP running between Router 1 and Router 2; for example, between two Autonomous System Boundary Routers (ASBRs) interconnecting two autonomous systems.

If hellos were running between Router 1 and Router 2, each router would notice that communication was lost and time out the state immediately.

Router 2 sends a delayed PathTear message to Router 3 so that the state can be deleted on all nodes thereby speeding up the convergence time.

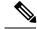

Note

The PathTear message is delayed one second because on some platforms data is being forwarded even after the control plane is down.

Router 1 sends a destructive PathError message upstream to Router 0 with error code ROUTING\_PROBLEM and error value NO\_ROUTE.

LSP1 goes from Router 0 to Router 1 to Router 2 to Router 3; LSP 2 goes from Router 0 to Router 1 to Router 4 to Router 2 to Router 3.

### Hellos for Fast-Reroutable TE LSP with Backup Tunnel

The figure below shows a fast reroutable TE LSP with a backup tunnel from Router1 to Router 2 to Router 3.

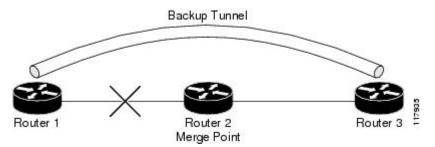

This TE LSP has a backup tunnel from Router 1 to Router 3 protecting the fast reroutable TE LSP against a failure in the Router 1 to Router 2 link and node Router 2. However, assume that a failure occurs in the link connecting Router 1 to Router 2. If hellos were running between Router 1 and Router 2, the routers would notice that the link is down, but would not time out the state. Router 2 notices the failure, but cannot time out the TE LSP because Router 2 may be a merge point, or another downstream node may be a merge point. Router 1 notices the failure and switches to the backup LSP; however, Router 1 cannot time out the state either.

Note

A hello instance is not created in the preceding scenario because the neighbor is down and the hello instance cannot take action.

### Hellos for Fast-Reroutable TE LSP Without Backup Tunnel

On a fast-reroutable TE LSP with no backup tunnel, a hello instance can be created with the neighbor downstream (next hop (NHOP)). On a nonfast-reroutable TE LSP, a hello instance can be created with the neighbor downstream (NHOP) and the neighbor upstream (previous hop (PHOP)). This is in addition to the existing hellos for Fast Reroute.

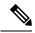

**Note** If both Fast Reroute and hellos for state timeout hello instances are needed on the same link, only one hello instance is created. It will have the Fast Reroute configuration including interval, missed refreshes, and differentiated services code point (DSCP). When a neighbor is down, Fast Reroute and the hello state timer take action.

The figure below shows a fast-reroutable TE LSP. without a backup tunnel, from Router 1 (the point of local repair (PLR)), to Router 2 to Router 3.

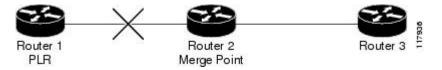

Assume that a failure occurs in the link connecting Router 1 to Router 3. Router 1 can time out the state for the TE LSP because Router 1 knows there is no backup tunnel. However, Router 2 cannot time out the state

because Router 2 does not know whether a backup tunnel exists. Also, Router 2 may be a merge point, and therefore cannot time out the state.

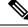

**Note** A hello instance is not created in the preceding scenario because the neighbor is down and the hello instance cannot take action.

# How to Configure MPLS Traffic Engineering--RSVP Hello State Timer

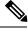

Note The following tasks also enable Fast Reroute; however, this section focuses on the RSVP hello state timer.

## **Enabling the Hello State Timer Globally**

Perform this task to enable the RSVP hello state timer globally to reduce network convergence, allow nodes to forward traffic on alternate paths, or assist in stateful switchover (SSO) operation.

#### **SUMMARY STEPS**

- 1. enable
- 2. configure terminal
- 3. ip rsvp signalling hello
- 4. end

#### **DETAILED STEPS**

|        | Command or Action                               | Purpose                                                |
|--------|-------------------------------------------------|--------------------------------------------------------|
| Step 1 | enable                                          | Enables privileged EXEC mode.                          |
|        | Example:                                        | • Enter your password if prompted.                     |
|        | Router> enable                                  |                                                        |
| Step 2 | configure terminal                              | Enters global configuration mode.                      |
|        | Example:                                        |                                                        |
|        | Router# configure terminal                      |                                                        |
| Step 3 | ip rsvp signalling hello                        | Enables hellos for state timeout globally on a router. |
|        | Example:                                        |                                                        |
|        | Router(config)# <b>ip rsvp signalling hello</b> |                                                        |

|        | Command or Action   | Purpose                        |
|--------|---------------------|--------------------------------|
| Step 4 | end                 | Exits to privileged EXEC mode. |
|        | Example:            |                                |
|        | Router(config)# end |                                |

## **Enabling the Hello State Timer on an Interface**

#### **SUMMARY STEPS**

- 1. enable
- 2. configure terminal
- **3.** interface type slot / subslot / port [. subinterface-number]
- 4. ip rsvp signalling hello
- 5. end

#### **DETAILED STEPS**

|        | Command or Action                                  | Purpose                                               |
|--------|----------------------------------------------------|-------------------------------------------------------|
| Step 1 | enable                                             | Enables privileged EXEC mode.                         |
|        | Example:                                           | • Enter your password if prompted.                    |
|        | Router> enable                                     |                                                       |
| Step 2 | configure terminal                                 | Enters global configuration mode.                     |
|        | Example:                                           |                                                       |
|        | Router# configure terminal                         |                                                       |
| Step 3 | interface type slot / subslot / port [.            | Enters interface configuration mode.                  |
|        | subinterface-number]                               | • The type slot subslot / port[. subinterface-number] |
|        | Example:                                           | arguments identify the interface to be configure      |
|        | Router(config)# interface FastEthernet 0/0/0       |                                                       |
| Step 4 | ip rsvp signalling hello                           | Enables hellos for state timeout on an interface.     |
|        | Example:                                           |                                                       |
|        | Router(config-if)# <b>ip rsvp signalling hello</b> |                                                       |
| Step 5 | end                                                | Exits to privileged EXEC mode.                        |
|        | Example:                                           |                                                       |
|        | Router(config-if)# end                             |                                                       |

## Setting a DSCP Value on an Interface

Perform this task to set a differentiated services code point DSCP value for hello messages on an interface.

#### **SUMMARY STEPS**

- 1. enable
- 2. configure terminal
- **3.** interface type slot / subslot / port [. subinterface-number]
- 4. ip rsvp signalling hello reroute dscp num
- 5. end

#### **DETAILED STEPS**

|        | Command or Action                                              | Purpose                                                         |
|--------|----------------------------------------------------------------|-----------------------------------------------------------------|
| Step 1 | enable                                                         | Enables privileged EXEC mode.                                   |
|        | Example:                                                       | • Enter your password if prompted.                              |
|        | Router> enable                                                 |                                                                 |
| Step 2 | configure terminal                                             | Enters global configuration mode.                               |
|        | Example:                                                       |                                                                 |
|        | Router# configure terminal                                     |                                                                 |
| Step 3 | interface type slot / subslot / port [.                        | Enters interface configuration mode.                            |
|        | subinterface-number]                                           | • The type slot / subslot / port[. subinterface-number]         |
|        | Example:                                                       | arguments identify the interface to be configured.              |
|        | Router(config)# interface FastEthernet 0/0/0                   |                                                                 |
| Step 4 | ip rsvp signalling hello reroute dscp num                      | Sets a DSCP value for RSVP hello messages on an interface       |
|        | Example:                                                       | of a router from 0 to 63 with hellos for state timeout enabled. |
|        | Router(config-if)# ip rsvp signalling hello reroute<br>dscp 30 |                                                                 |
| Step 5 | end                                                            | Exits to privileged EXEC mode.                                  |
|        | Example:                                                       |                                                                 |
|        | Router(config-if)# end                                         |                                                                 |

## Setting a Hello Request Interval on an Interface

#### **SUMMARY STEPS**

1. enable

- 2. configure terminal
- **3**. **interface** *type slot* / *subslot* / *port* [. *subinterface-number*]
- 4. ip rsvp signalling hello reroute refresh interval interval-value
- 5. end

#### **DETAILED STEPS**

|        | Command or Action                                                                 | Purpose                                                                                        |
|--------|-----------------------------------------------------------------------------------|------------------------------------------------------------------------------------------------|
| Step 1 | enable                                                                            | Enables privileged EXEC mode.                                                                  |
|        | Example:                                                                          | • Enter your password if prompted.                                                             |
|        | Router> enable                                                                    |                                                                                                |
| Step 2 | configure terminal                                                                | Enters global configuration mode.                                                              |
|        | Example:                                                                          |                                                                                                |
|        | Router# configure terminal                                                        |                                                                                                |
| Step 3 | interface type slot / subslot / port [.                                           | Enters interface configuration mode.                                                           |
|        | subinterface-number]                                                              | • The type slot subslot / port[. subinterface-number]                                          |
|        | Example:                                                                          | argument identifies the interface to be configured.                                            |
|        | Router(config)# interface FastEthernet 0/0/0                                      |                                                                                                |
| Step 4 | <b>ip rsvp signalling hello reroute refresh interval</b><br><i>interval-value</i> | Sets a hello request interval on an interface of a router with hellos for state timer enabled. |
|        | Example:                                                                          |                                                                                                |
|        | Router(config-if)# ip rsvp signalling hello reroute<br>refresh interval 5000      |                                                                                                |
| Step 5 | end                                                                               | Exits to privileged EXEC mode.                                                                 |
|        | Example:                                                                          |                                                                                                |
|        | Router(config-if)# end                                                            |                                                                                                |

## Setting the Number of Hello Messages that can be Missed on an Interface

Perform this task to set the number of consecutive hello messages that are lost (missed) before hello declares the neighbor down.

#### **SUMMARY STEPS**

- 1. enable
- 2. configure terminal
- **3.** interface type slot / subslot / port [. subinterface-number]
- 4. ip rsvp signalling hello reroute refresh misses msg-count
- 5. end

#### **DETAILED STEPS**

|        | Command or Action                                                                     | Purpose                                                  |
|--------|---------------------------------------------------------------------------------------|----------------------------------------------------------|
| Step 1 | enable                                                                                | Enables privileged EXEC mode.                            |
|        | Example:                                                                              | • Enter your password if prompted.                       |
|        | Router> enable                                                                        |                                                          |
| Step 2 | configure terminal                                                                    | Enters global configuration mode.                        |
|        | Example:                                                                              |                                                          |
|        | Router# configure terminal                                                            |                                                          |
| Step 3 | interface type slot / subslot / port [.                                               | Enters interface configuration mode.                     |
|        | subinterface-number]                                                                  | • The type slot subslot / port[. subinterface-number]    |
|        | Example:                                                                              | arguments identify the interface to be configured.       |
|        | Router(config)# interface FastEthernet 0/0/0                                          |                                                          |
| Step 4 | ip rsvp signalling hello reroute refresh misses msg-count                             | Configures the number of consecutive hello messages that |
|        | Example:                                                                              | are lost before hello declares the neighbor down.        |
|        | Router(config-if)# <b>ip rsvp signalling hello</b><br><b>reroute refresh misses</b> 5 |                                                          |
| Step 5 | end                                                                                   | Exits to privileged EXEC mode.                           |
|        | Example:                                                                              |                                                          |
|        | Router(config-if)# end                                                                |                                                          |

## **Verifying Hello for State Timer Configuration**

#### **SUMMARY STEPS**

- 1. enable
- 2. show ip rsvp hello

#### **DETAILED STEPS**

|        | Command or Action | Purpose                                  |
|--------|-------------------|------------------------------------------|
| Step 1 | enable            | (Optional) Enables privileged EXEC mode. |
|        | Example:          | • Enter your password if prompted.       |
|        | Router> enable    |                                          |

|        | Command or Action                 | Purpose                                                                                     |
|--------|-----------------------------------|---------------------------------------------------------------------------------------------|
| Step 2 | show ip rsvp hello<br>Example:    | Displays the status of RSVP TE hellos and statistics including hello state timer (reroute). |
|        | Router# show <b>ip rsvp hello</b> |                                                                                             |

# Configuration Examples for MPLS Traffic Engineering--RSVP Hello State Timer

### Example

In the following example, the hello state timer is enabled globally and on an interface. Related parameters, including a DSCP value, a refresh interval, and a missed refresh limit, are set on an interface.

```
Router# configure terminal
Enter configuration commands, one per line. End with CNTL/Z.
Router(config)# ip rsvp signalling hello
Router(config-if)# ip rsvp signalling hello
Router(config-if)# ip rsvp signalling hello reroute dscp 30
Router(config-if)# ip rsvp signalling hello reroute refresh interval 5000
Router(config-if)# ip rsvp signalling hello reroute refresh interval 5000
Router(config-if)# ip rsvp signalling hello reroute refresh misses 5
Router(config-if)# end
```

The following example verifies the status of the hello state timer (reroute):

```
Router# show ip rsvp hello
Hello:
   Fast-Reroute/Reroute:Enabled
   Statistics:Enabled
   Graceful Restart:Enabled (help-neighbor only)
```

## **Additional References**

#### **Related Documents**

| Related Topic                                                                                        | Document Title                                                                                                    |
|----------------------------------------------------------------------------------------------------|----------------------------------------------------------------------------------------------------|
| Cisco IOS commands                                                                                   | Cisco IOS Master Commands List, All Releases                                                                                                    |
| RSVP commands: complete command syntax,<br>command mode, defaults, usage guidelines, and<br>examples | <ul> <li>Cisco IOS Quality of Service Solutions Command<br/>Reference</li> <li>Cisco IOS Multiprotocol Label Switching Command<br/>Reference</li> </ul> |
| Stateful Switchover                                                                                  | Stateful Switchover                                                                                                    |

| Related Topic                                                      | Document Title                                                                                             |
|--------------------------------------------------------------------|----------------------------------------------------------------------------------------------------|
| MPLS Label Distribution Protocol                                   | MPLS Label Distribution Protocol (LDP) Overview                                                            |
| Cisco nonstop forwarding                                           | Cisco Nonstop Forwarding                                                                                   |
| Information on backup tunnels, link and node failures, RSVP hellos | MPLS TE: Link and Node Protection, with RSVP Hellos<br>Support (with Fast Tunnel Interface Down Detection) |
| Graceful restart                                                   | NSF/SSO - MPLS TE and RSVP Graceful Restart                                                                |

#### Standards

| Standard                                                                                                    | Title |
|----------------------------------------------------------------------------------------------------|-------|
| No new or modified standards are supported by this feature, and support for existing standards has not been modified by this feature. |       |

#### MIBs

| МІВ                                                                                                    | MIBs Link                                                                                                    |
|----------------------------------------------------------------------------------------------------|----------------------------------------------------------------------------------------------------|
| No new or modified MIBS are supported by this feature, and support for existing MIBs has not been modified by this feature. | To locate and download MIBs for selected platforms, Cisco<br>software releases, and feature sets, use Cisco MIB Locator<br>found at the following URL:<br>http://www.cisco.com/go/mibs |

#### RFCs

| RFC      | Title                                       |
|----------|---------------------------------------------|
| RFC 3209 | RSVP-TE: Extensions to RSVP for LSP Tunnels |

#### **Technical Assistance**

| Description                                                                                                    | Link |
|----------------------------------------------------------------------------------------------------|------|
| The Cisco Support and Documentation website provides<br>online resources to download documentation, software,<br>and tools. Use these resources to install and configure<br>the software and to troubleshoot and resolve technical<br>issues with Cisco products and technologies. Access to<br>most tools on the Cisco Support and Documentation<br>website requires a Cisco.com user ID and password. |      |

# Feature Information for MPLS Traffic Engineering--RSVP Hello State Timer

The following table provides release information about the feature or features described in this module. This table lists only the software release that introduced support for a given feature in a given software release train. Unless noted otherwise, subsequent releases of that software release train also support that feature.

Use Cisco Feature Navigator to find information about platform support and Cisco software image support. To access Cisco Feature Navigator, go to www.cisco.com/go/cfn. An account on Cisco.com is not required.

| Feature Name                                         | Releases                    | Feature Information                                                                                                    |
|------------------------------------------------------|-----------------------------|----------------------------------------------------------------------------------------------------|
| MPLS Traffic<br>EngineeringRSVP<br>Hello State Timer | Cisco IOS XE<br>Release 2.3 | The MPLS Traffic EngineeringRSVP Hello State Timer feature<br>detects when a neighbor is down and quickly triggers a state timeout,<br>which frees resources such as bandwidth that can be reused by other<br>label switched paths (LSPs).<br>This feature was integrated into Cisco IOS XE Release 2.3.<br>The following commands were introduced or modified: <b>ip rsvp</b><br><b>signalling hello dscp</b> , <b>ip rsvp signalling hello refresh interval</b> , <b>ip</b><br><b>rsvp signalling hello refresh misses</b> , <b>ip rsvp signalling hello</b><br><b>reroute dscp</b> , <b>ip rsvp signalling hello refresh interval</b> , |
|                                                      |                             | label switched paths (LSPs).<br>This feature was integrated into Cisco IOS XE Release 2.3.<br>The following commands were introduced or modified: ip rsvp<br>signalling hello dscp, ip rsvp signalling hello refresh interval<br>rsvp signalling hello refresh misses, ip rsvp signalling hello                                                                                                    |

Table 1: Feature Information for MPLS Traffic Engineering--RSVP Hello State Timer

## Glossary

**autonomous system** --A collection of networks that share the same routing protocol and that are under the same system administration.

**ASBR** --autonomous system boundary router. A router that connects and exchanges information between two or more autonomous systems.

**backup tunnel** --A Multiprotocol Label Switching (MPLS) traffic engineering tunnel used to protect other (primary) tunnel traffic when a link or node failure occurs.

**DSCP** --differentiated services code point. Six bits in the IP header, as defined by the Internet Engineering Task Force (IETF). These bits determine the class of service provided to the IP packet.

**FRR** --Fast Reroute. A mechanism for protecting Multiprotocol Label Switching (MPLS) traffic engineering (TE) label switched paths (LSPs) from link and node failure by locally repairing the LSPs at the point of failure, allowing data to continue to flow on them while their headend routers attempt to establish end-to-end LSPs to replace them. FRR locally repairs the protected LSPs by rerouting them over backup tunnels that bypass failed links or nodes.

**graceful restart** --A process for helping a neighboring Route Processor (RP) restart after a node failure has occurred.

**headend** -- The router that originates and maintains a given label switched paths (LSP). This is the first router in the LSP's path.

**IGP** --Interior Gateway Protocol. Internet protocol used to exchange routing information within an autonomous system. Examples of common Internet IGPs include Internal Gateway Routing Protocol (IGRP), Open Shortest Path First (OSPF), and Routing Information Protocol (RIP).

**IS-IS** --Intermediate System-to-Intermediate System. Open systems Interconnection (OSI) link-state hierarchical routing protocol whereby Intermediate System (IS) routers exchange routing information based on a single metric to determine network topology.

**instance** --A mechanism that implements the RSVP hello extensions for a given router interface address and remote IP address. Active hello instances periodically send Hello Request messages, expecting Hello ACK messages in response. If the expected ACK message is not received, the active hello instance declares that the neighbor (remote IP address) is unreachable (that is, it is lost). This can cause LSPs crossing this neighbor to be fast rerouted.

label -- A short, fixed-length data identifier that tells switching nodes how to forward data (packets or cells).

**LDP** --Label Distribution Protocol. The protocol that supports Multiprotocol Label Switching (MPLS) hop-by-hop forwarding by distributing bindings between labels and network prefixes. The Cisco proprietary version of this protocol is the Tag Distribution Protocol (TDP).

LSP --label switched path is a configured connection between two routers, in which Multiprotocol Label Switching (MPLS) is used to carry packets. The LSP is created by the concatenation of one or more label-switched hops, allowing a packet to be forwarded by swapping labels from one MPLS node to another MPLS node.

merge point -- The backup tunnel's tail.

**MPLS** --Multiprotocol Label Switching. A method for forwarding packets (frames) through a network. MPLS enables routers at the edge of a network to apply labels to packets (frames). ATM switches or existing routers in the network core can switch packets according to the labels.

**OSPF** --Open Shortest Path First. A link-state routing protocol used for routing.

**PLR** --point of local repair. The headend of the backup tunnel.

**RSVP** --Resource Reservation Protocol. A protocol that supports the reservation of resources across an IP network. Applications running on IP end systems can use RSVP to indicate to other nodes the nature (bandwidth, jitter, maximum burst, and so on) of the packet streams they want to receive.

state --Information that a router must maintain about each LSP. The information is used for rerouting tunnels.

tailend -- The router upon which an LSP is terminated. This is the last router in the LSP's path.

**TE** --traffic engineering. The techniques and processes used to cause routed traffic to travel through the network on a path other than the one that would have been chosen if standard routing methods had been used.

topology -- The physical arrangement of network nodes and media within an enterprise networking structure.

tunnel --Secure communications path between two peers, such as two routers.

Any Internet Protocol (IP) addresses used in this document are not intended to be actual addresses. Any examples, command display output, and figures included in the document are shown for illustrative purposes only. Any use of actual IP addresses in illustrative content is unintentional and coincidental. <sup>©</sup> 2004-2011 Cisco Systems, Inc. All rights reserved.

Glossary